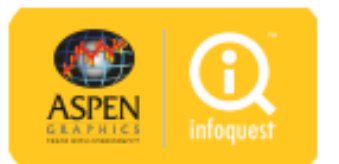

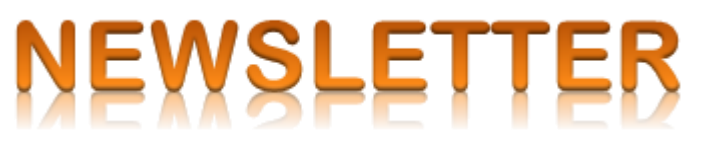

## **InfoQuest** ได้อัพเกรดบริการ **Aspen for Browser** เป็น**เวอร์ชัน 1.103** ในเวอร์ชันใหม่ ดังนี้

ในเวอร์ชัน **1.103** ได้แก้ไขปัญหาในการเรียกดูข้อมูลในฟังก์ชัน **Market Overview** และ **Warrant Comparison** ในกรณีที่ ก าหนด **Region** ของเครื่องเป็น **Thailand (Thai)**

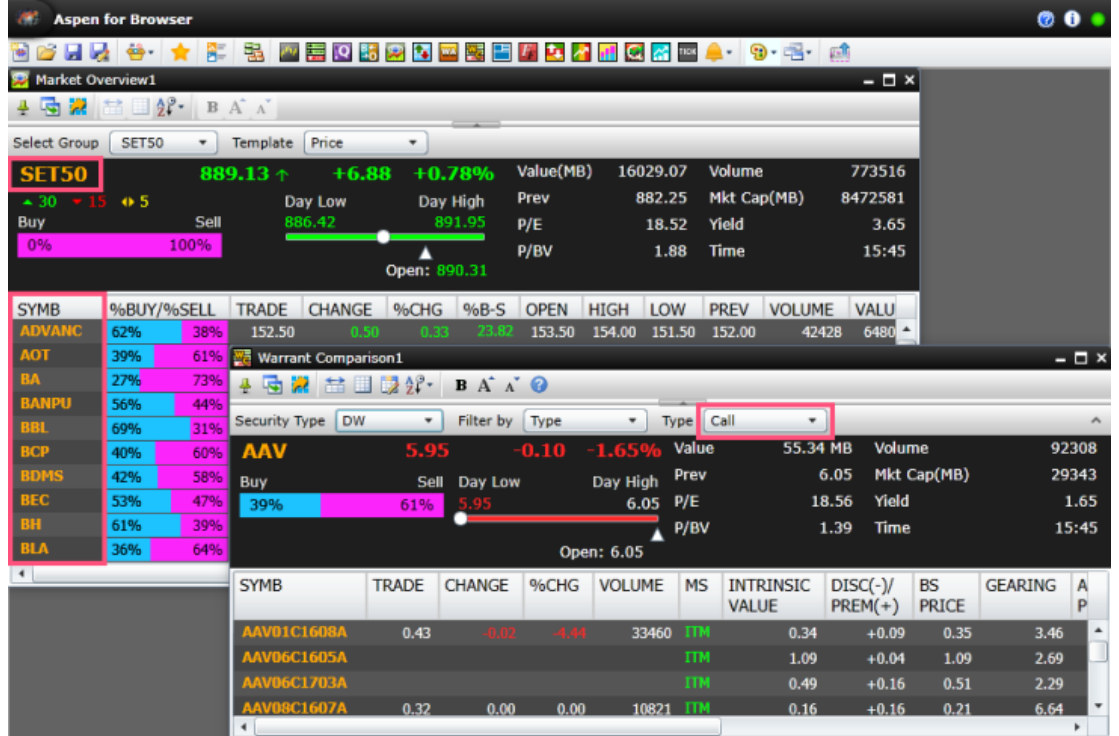

## **วิธีการเชค็เวอรช์ นั**

คลิกไอคอน **i** ที่มุมขวามือแถบชื่อโปรแกรมเพื่อเช็คเวอร์ชัน

หากบริการ **Aspen for Browser** ของท่านยังไม่ได้ถูกอัพเกรดเป็นเวอร์ชันใหม่ ให้ทำ ดังนี้

- 1. ปิด **Aspen for Browser**
- 2. เคลียร์ **Cache** บนเว็บเบราว์เซอร์
- 3. เปิด **Aspen for Browser** อีกครั้งหนึ่ง

0-2651-4700 # 777 M helpdesk@infoquest.co.th **Aspen Thai** @Aspen\_Thai

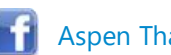

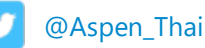

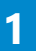